# Tube-2H Console upgrade process

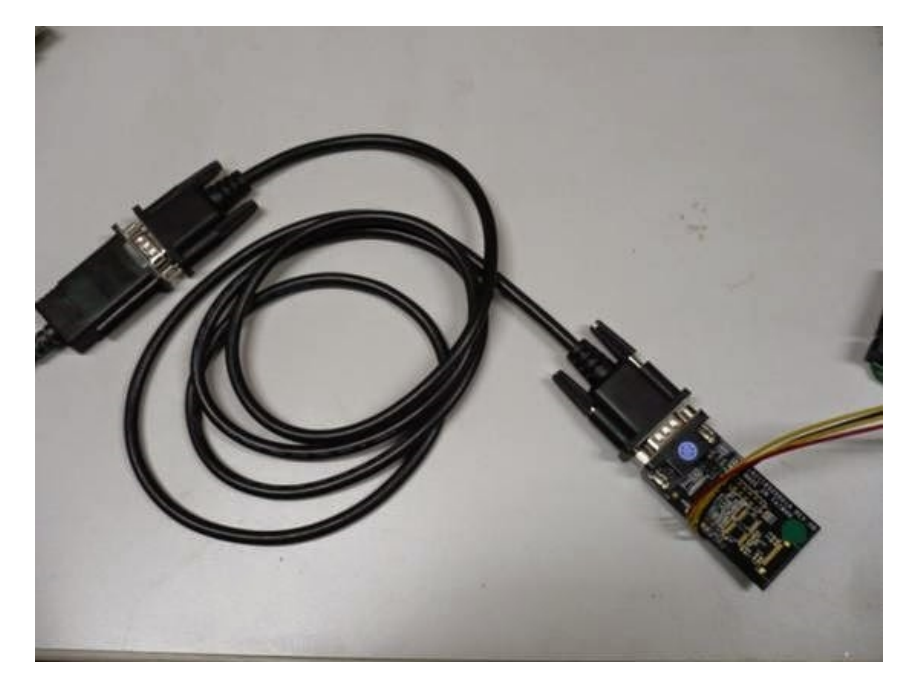

Use the console cable connect to URAT of the Tube-2H

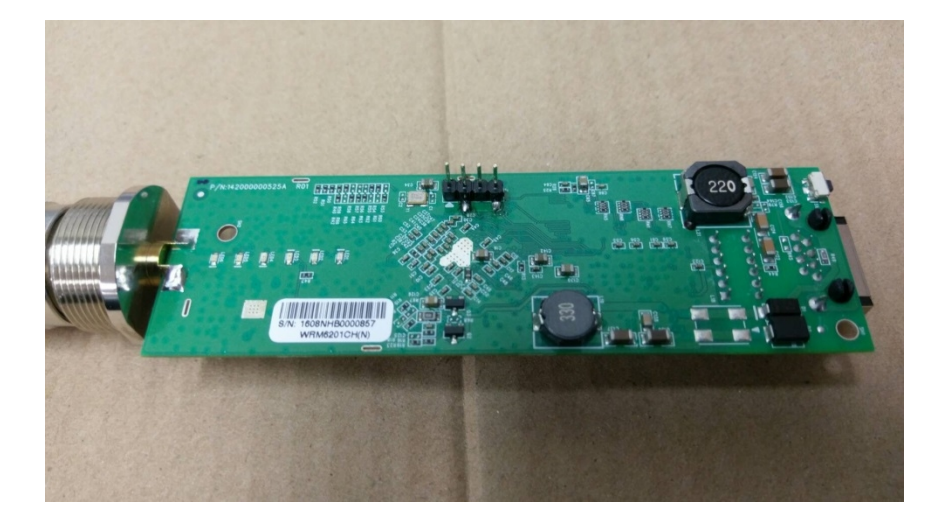

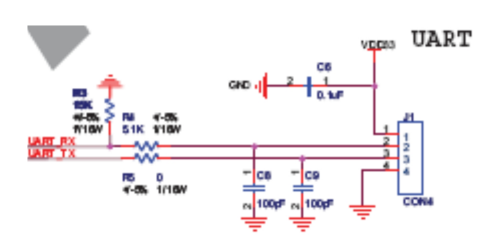

#### Set your PC to 192.168.2.100

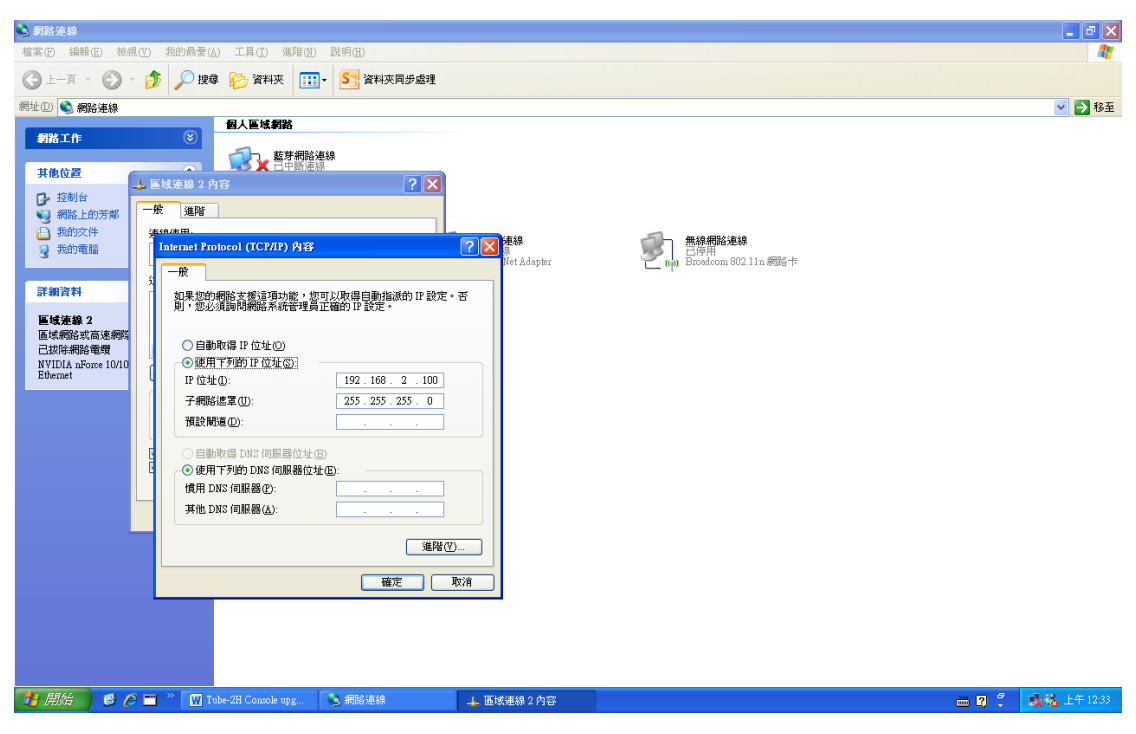

Use the TFTP server and copy the TUBE-B6\_al-4.10--BIN.img file to TFTP server as below

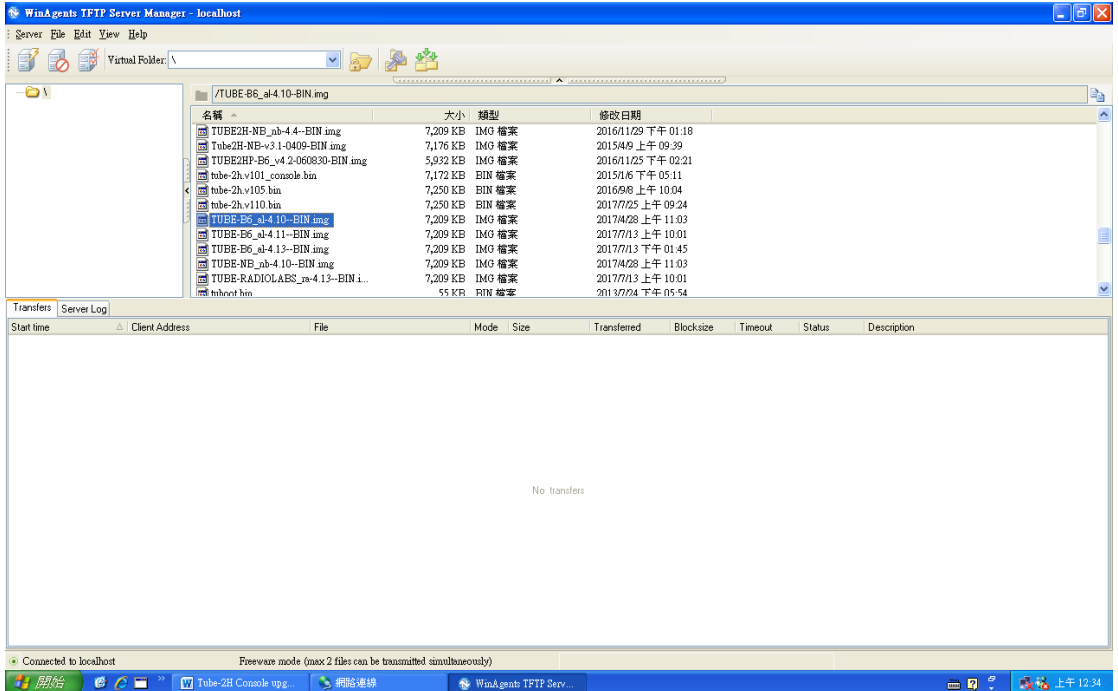

Use Putty.exe set to speed 115200 and COM port (our COM set to COM7) Device manager can see the COM port is COM7

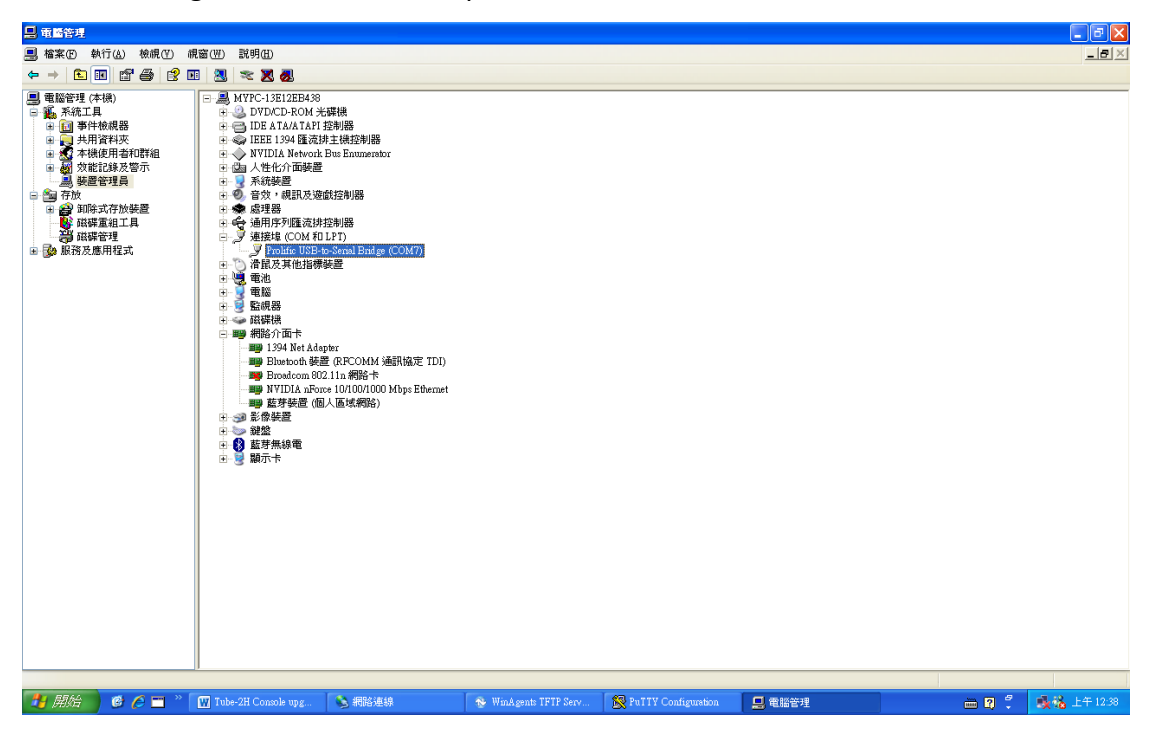

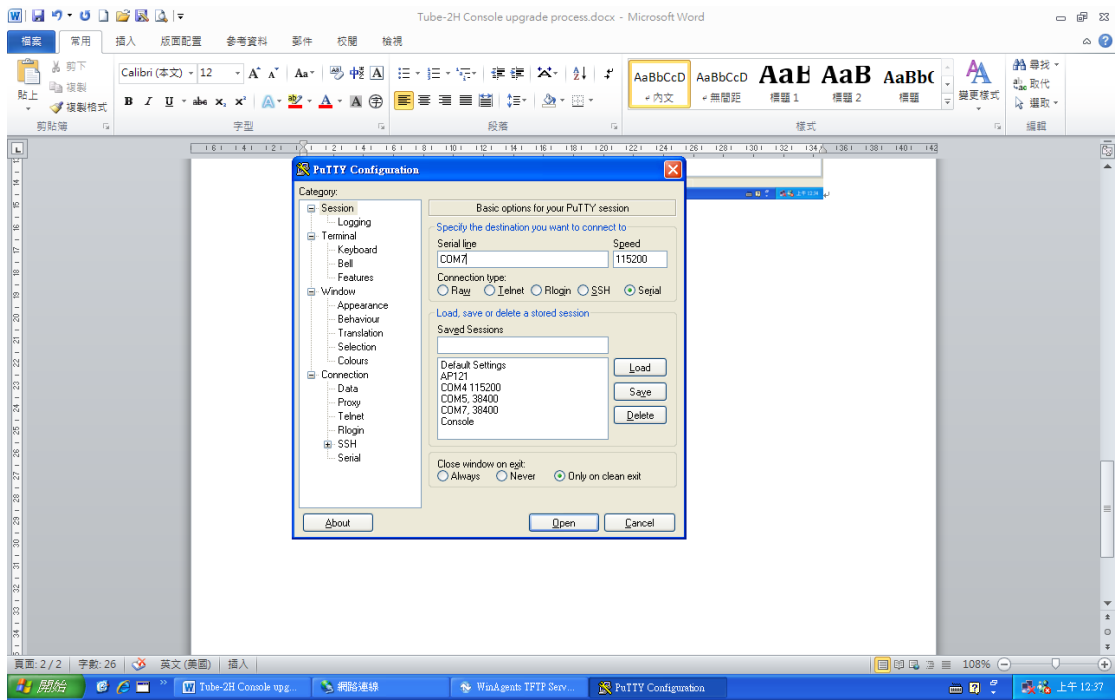

## Then power on then choose "2"

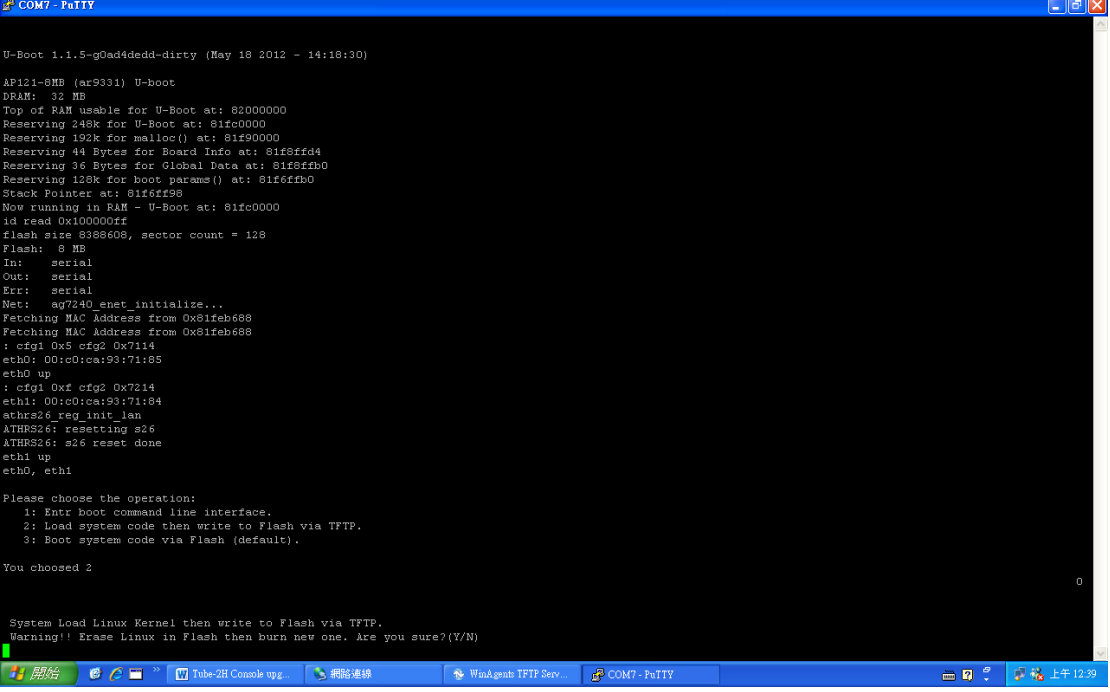

# Enter "y"

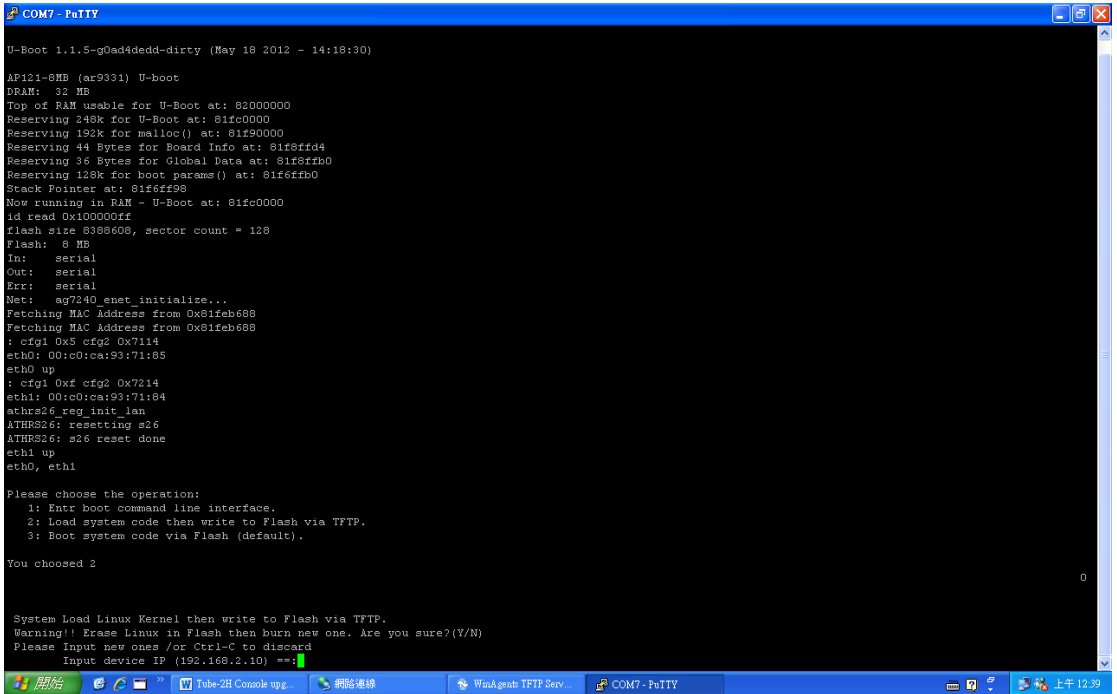

#### Enter

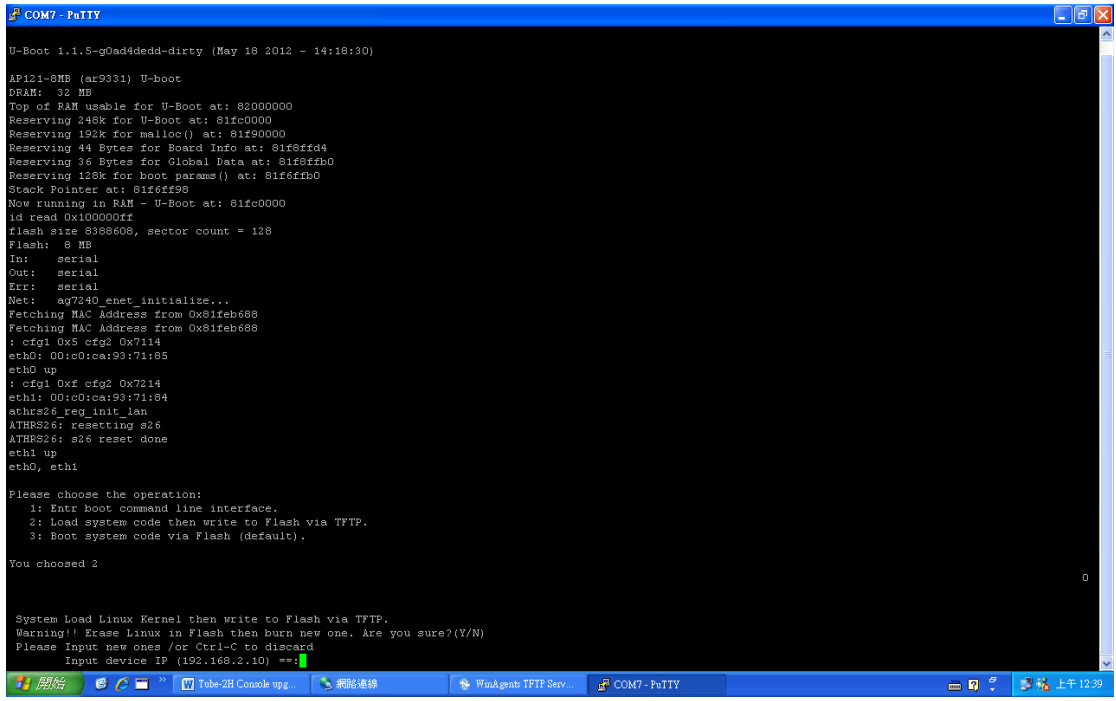

# Check your PC set to 192.168.2.100 then enter

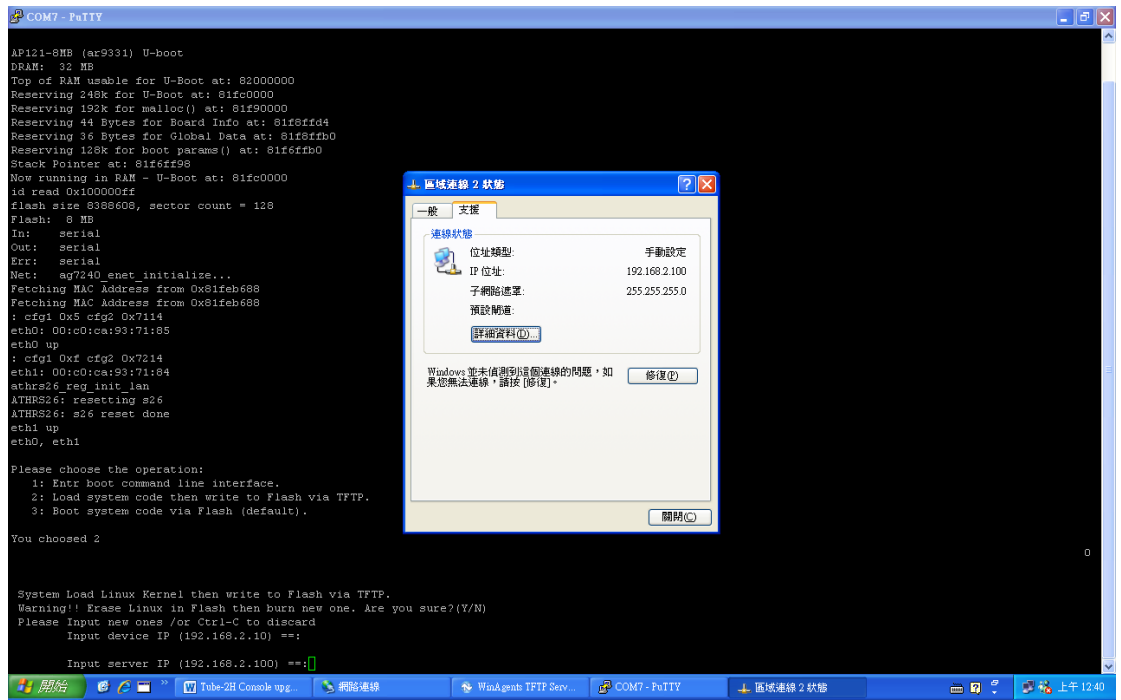

# Copy the file name "TUBE-B6\_al-4.10--BIN.img"

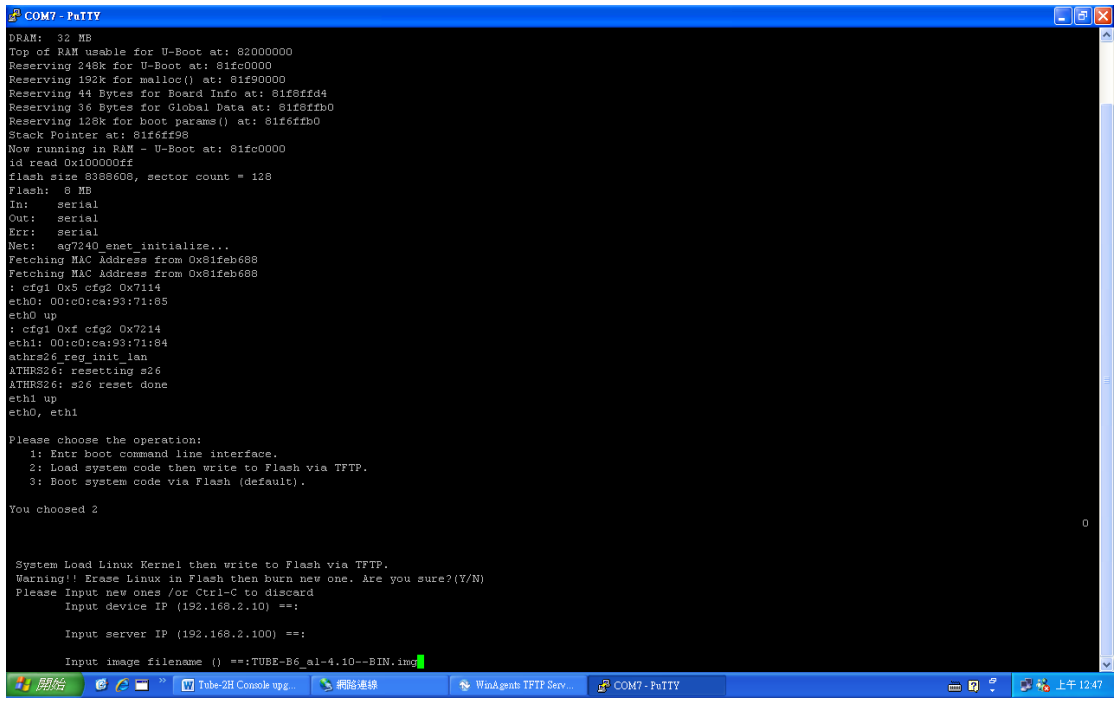

### Then Enter

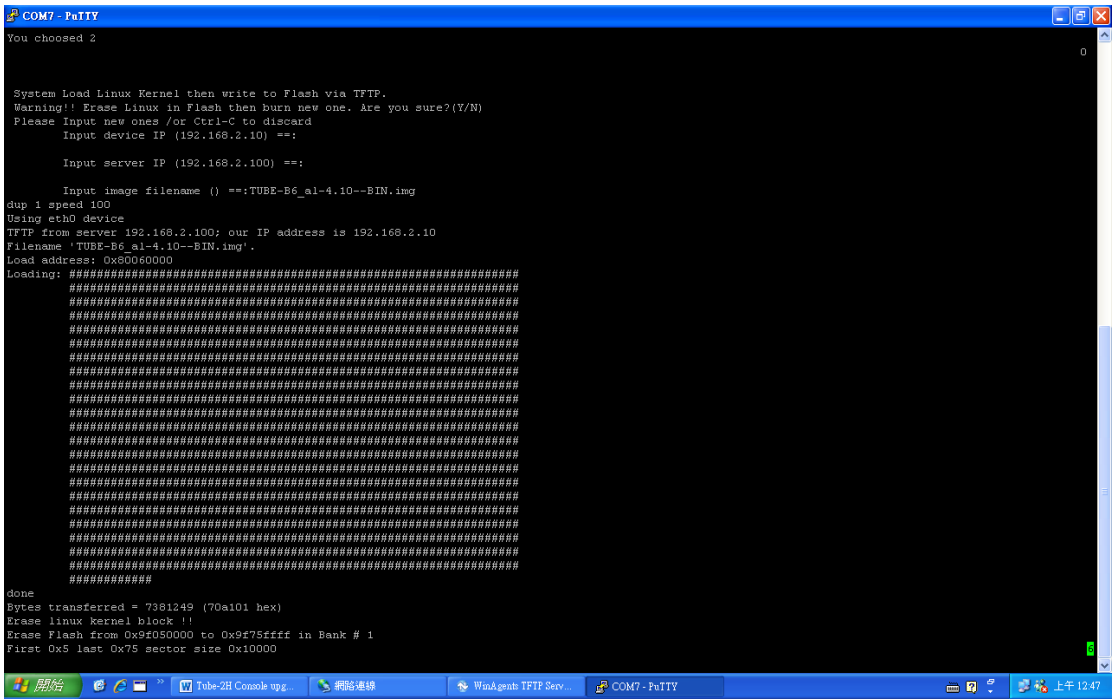

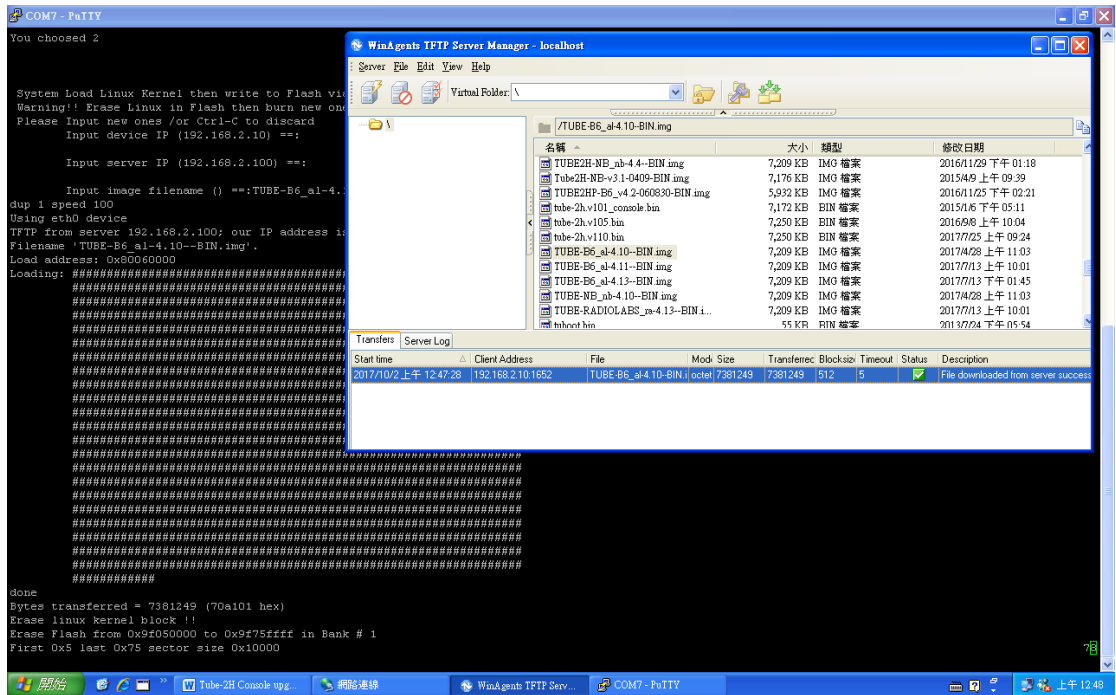

#### Then will reboot the Tube-2H

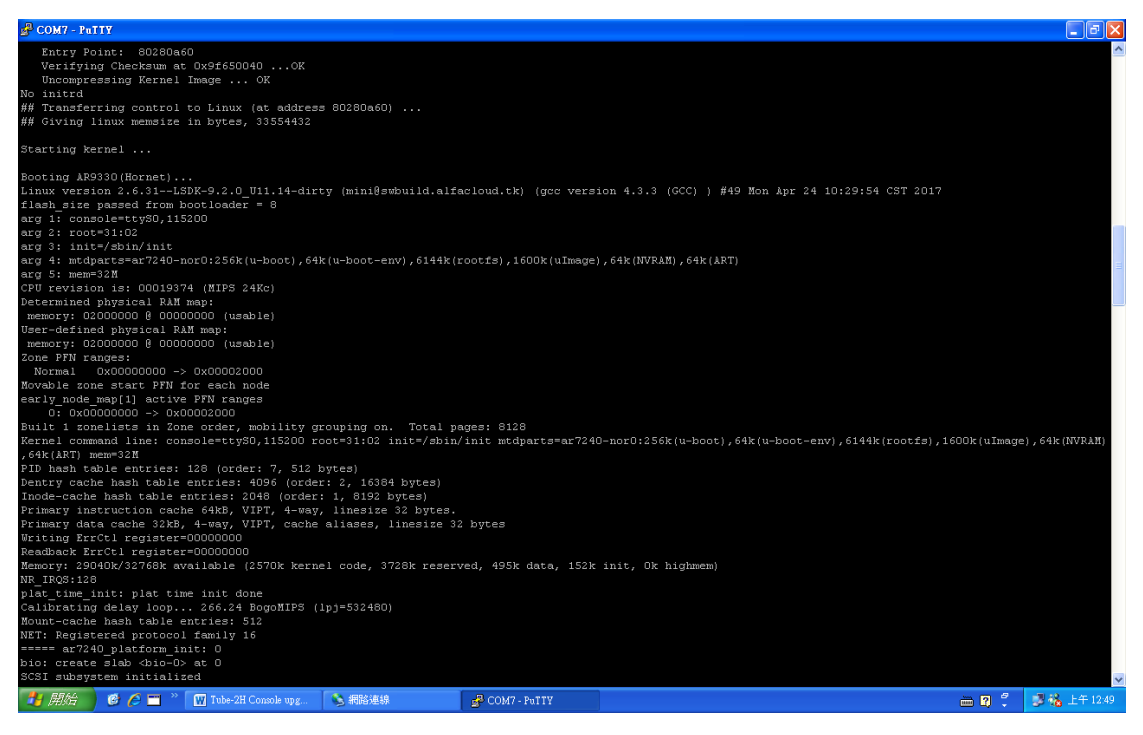

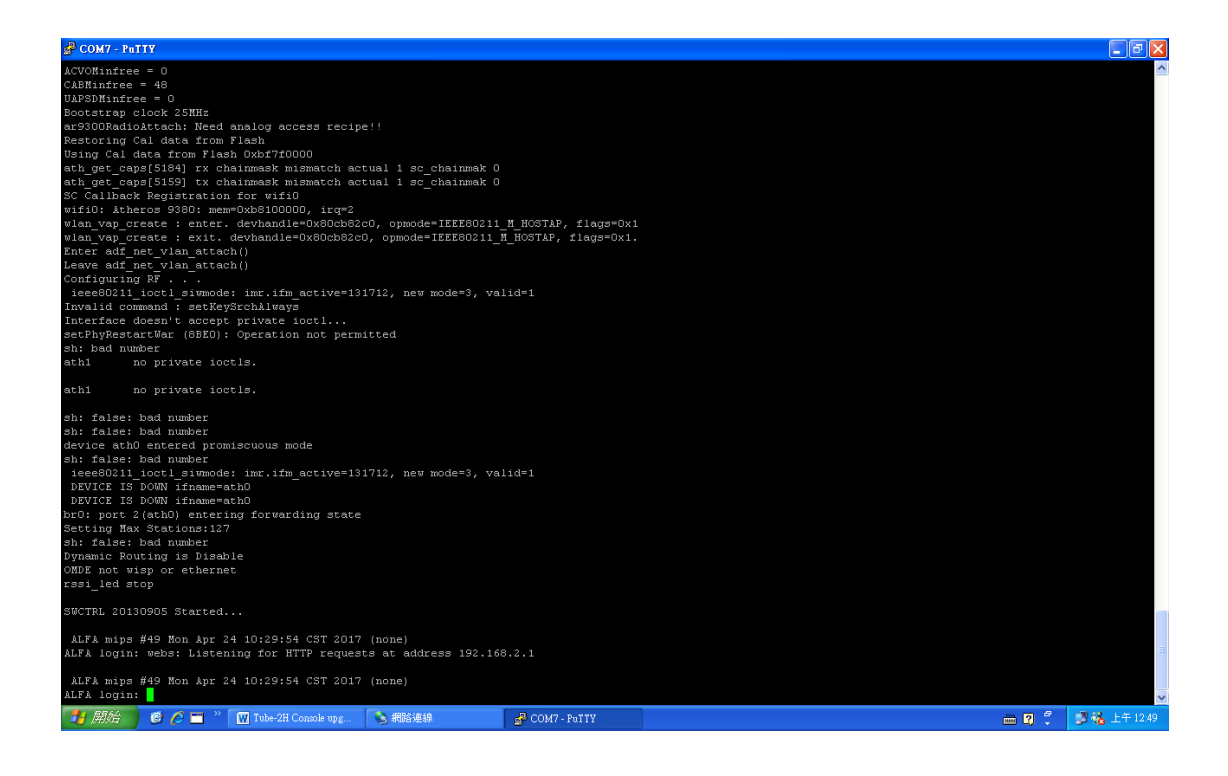

#### Login the Tube-2H webpage

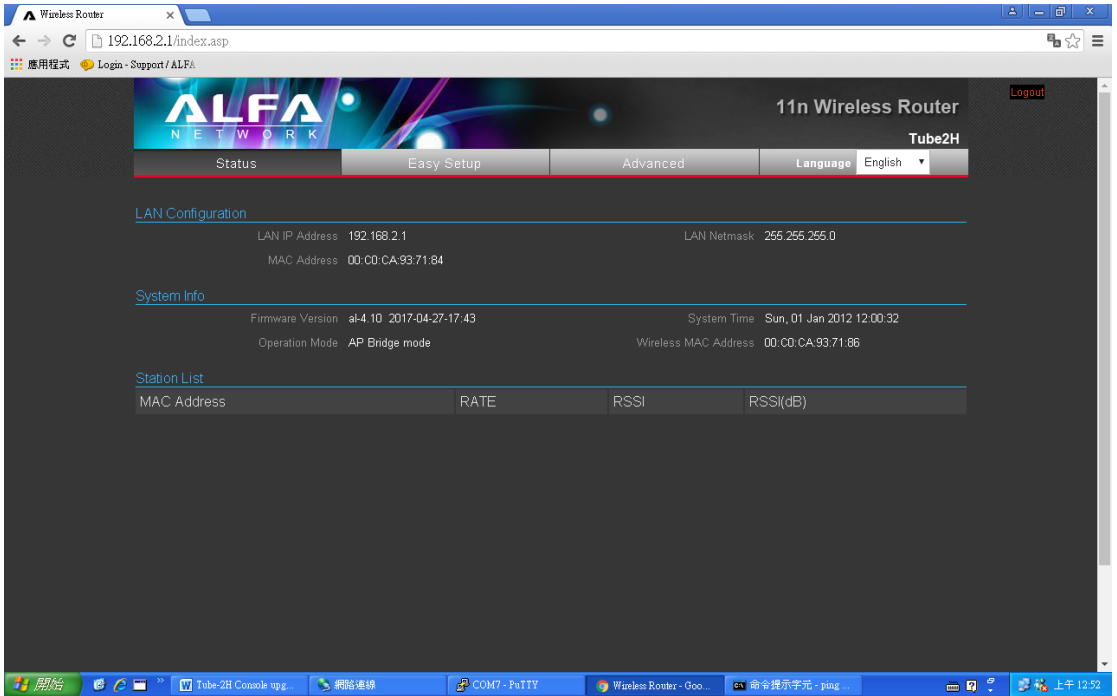